## **HACK: COMO INCORPORAR EL % DE LIBRO LEÍDO**

Este nuevo hack sustituye el indicador de páginas leídas que viene por defecto como "n<sup>o</sup> de páginas leídas" de "número de páginas del libro":

habitan, se hace evidente que detrás de los ojos y entre las orejas de todos hay más de lo que podr-⊚ 5 de 303 aaan b  $21:2$ 

por un indicador que refleja el número de la página actual y el porcentaje de libro leído:

gotero para añadir reactivos a cada probeta. Solo cambió de color la primera.

Se irquió.

- Qué insólito.

## 354 (56.3 %) BILBIO (S)

Para incorporar este cambio es necesario volver a aplicar los hacks al PRS modificando previamente el archivo "main.xml" como más adelante cuento.

00:02

Las instrucciones para aplicar los hacks están mi web, en http://prs-505.webcindario.com/personalizar.htm y las descargas necesarias en el apartado de personalización en http://prs-505.webcindario.com/descargas.htm

Lo primero es grabar en la SD los archivos necesarios para aplicar los hacks. Luego hay que localizar el archivo "main.xml" ubicado en:

\files.505.1.1.00.18040\opt\sony\ebook\application\resources\scripts (firmware versión USA) o \files.505.1.2.00.18050\opt\sony\ebook\application\resources\scripts (firmware versión UK)

Se edita el main.xls (botón derecho del ratón > abrir con > Bloc de notas)

Ahora hay que localizar dentro del archivo la siguiente expresión:

*this.setVariable("BOOK\_INDEX\_COUNT", i + this.getVariable("LOC\_OF\_WORD") + c);*

Está casi al final del archivo. Se puede utilizar la opción de *Edición>Buscar* del Bloc de Notas poniendo *BOOK\_INDEX\_COUNT* y enseguida se encuentra:

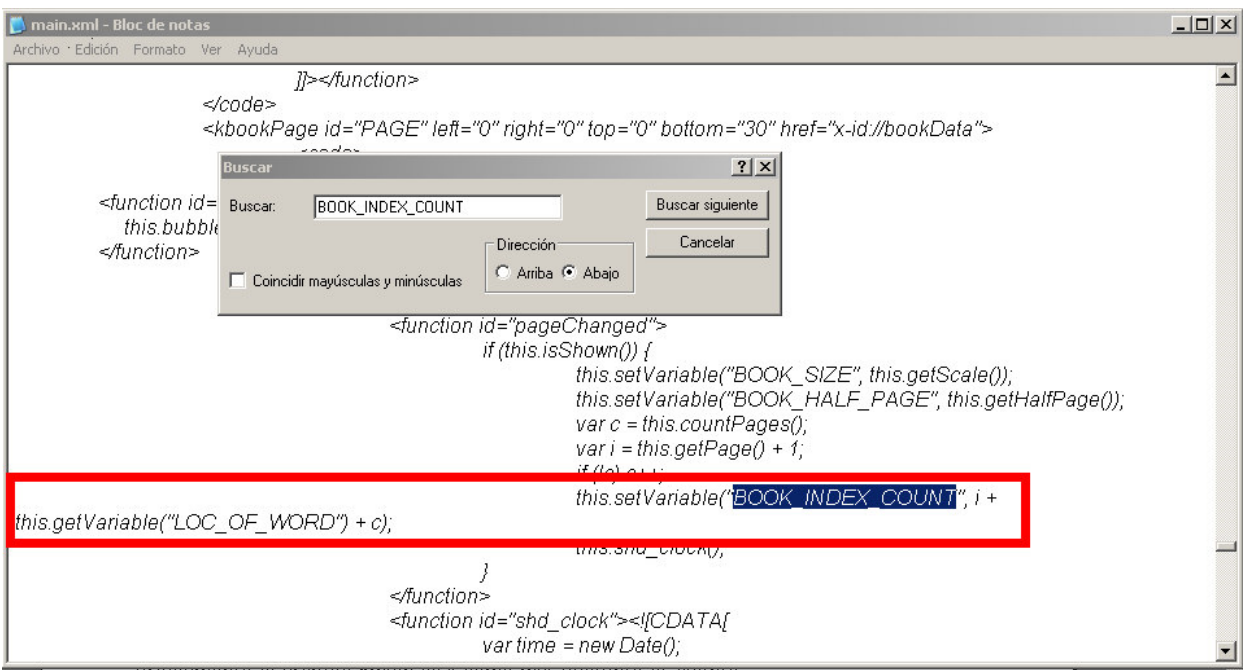

Ahora se trata de cambiar esta expresión por la siguiente:

*var per = ((i/c)\*100); this.setVariable("BOOK\_INDEX\_COUNT", i + " ( " + per.toFixed(1) + " % "+ ") ");*

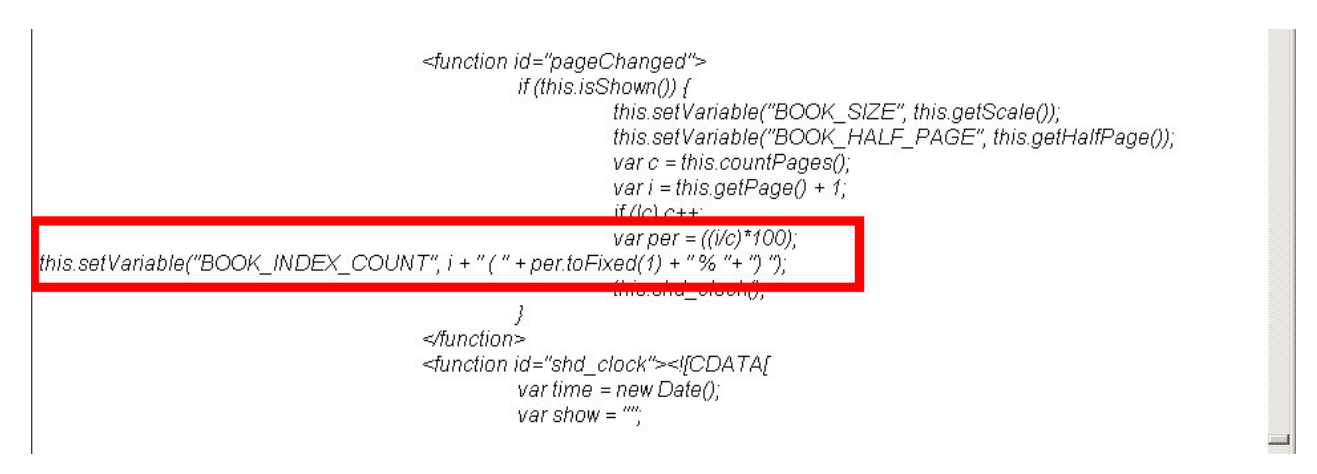

Ya se puede guardar y salir del archivo y seguir con la instalación de los hacks (insertar la SD, pulsar 5, después pulsar 6 y finalmente 9 para reiniciar.

Ya estará instalado este hack con los demás.

Si se han instalado los hacks mediante el PRS-Customizer, el proceso es el mismo, localizando el archivo main.xml en la SD después de haber ejecutado la aplicación.

Otra opción, si no se quiere renunciar al número total de páginas del libro, es sustituir la expresión original por esta:

*var per = ((i/c)\*100); this.setVariable("BOOK\_INDEX\_COUNT", i + this.getVariable("LOC\_OF\_WORD") + c + " (" + per.toFixed(0) + " %"+")");*

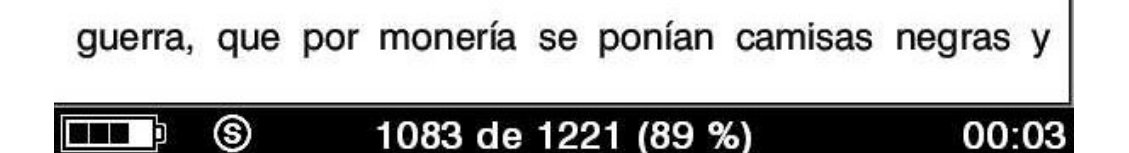

Como se puede ver, el % va sin decimales ya que el número de caracteres a mostrar está limitado y sale cortado el porcentaje. Pero si se quiere mantener los decimales, se ha de sacrificar el "de", poniendo la siguiente expresión:

*var per = ((i/c)\*100); this.setVariable("BOOK\_INDEX\_COUNT", i + " / " + c + " (" + per.toFixed(1) + " %"+")");*

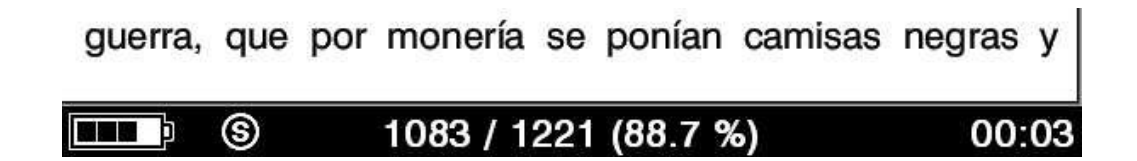

Otra posibilidad sugerida por Banfield es:

*var per = ((i/c)\*100); this.setVariable("BOOK\_INDEX\_COUNT",i+"("+per.toFixed(1)+"%"+")"+this.getVariable(" LOC\_OF\_WORD") + c);*

Con el siguiente resultado:

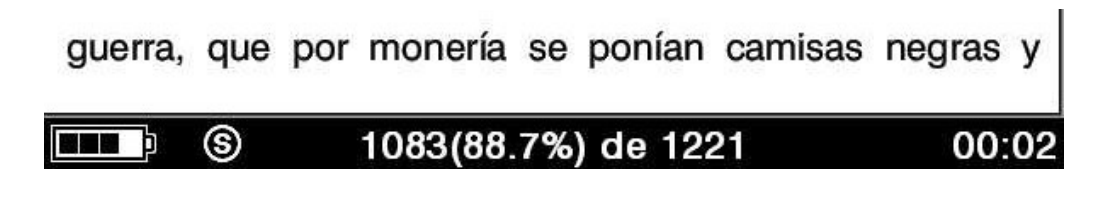

Surquizu – octubre 2009 http://prs-505.webcindario.com